## **(Question 2 – NO)**

 $\overline{\Gamma}$ 

*Note: only fields necessary for this example are populated ‐ complete the remaining required fields.*

**Go to TAB: Basic Course Information, Part: General Information - Course ID (Number),** enter assigned number.

٦

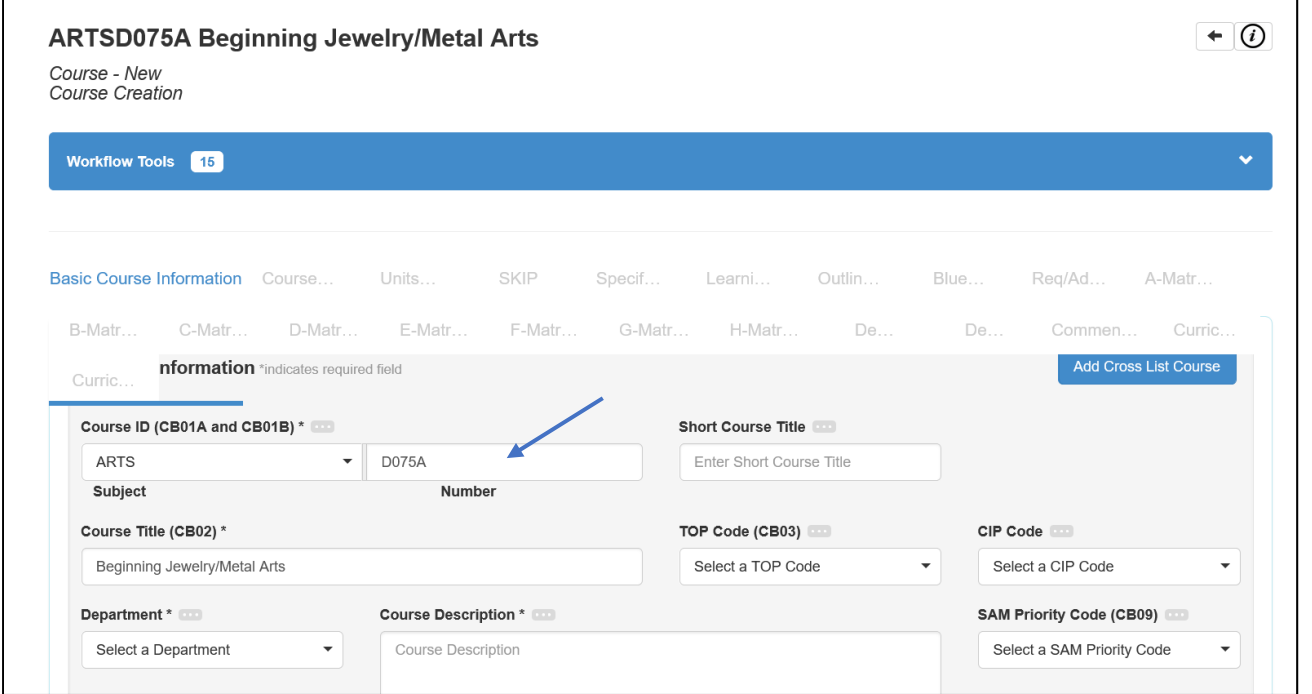

**Go to TAB: Course Development Options, Part: Transferability and Gen. Ed. Option, Section: Transfer Status,**  select **'Transferable to CSU only'** 

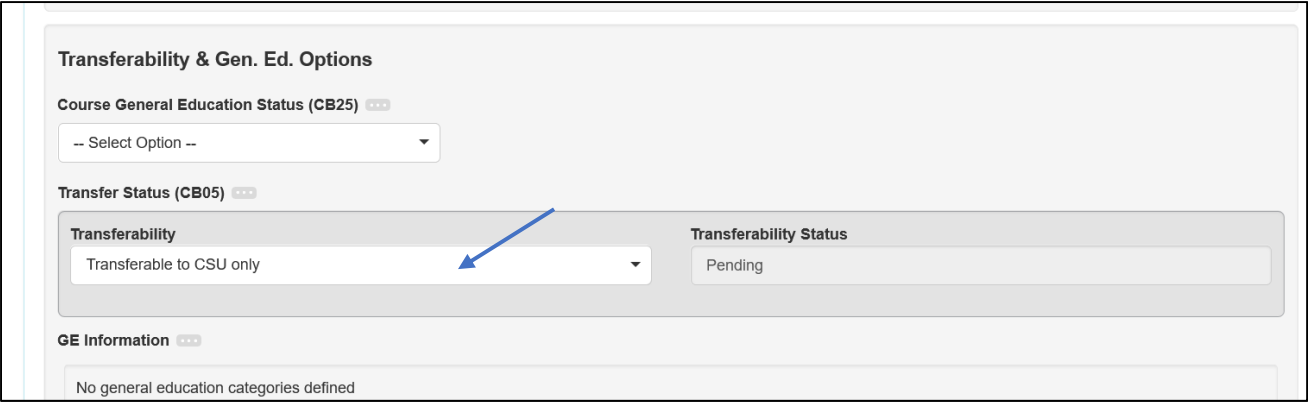

## **Continue to Section: UC Transferable and/or Lower-Division Major Requirement**  Will the course be UC transferable? **–** select 'No'

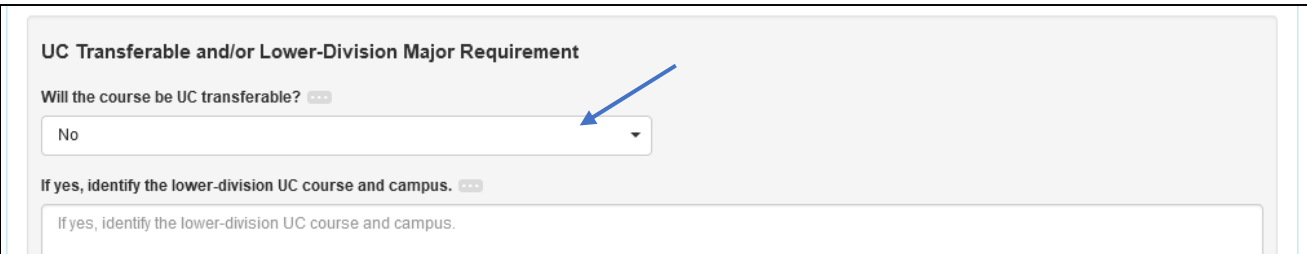